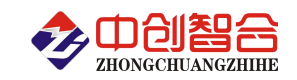

# **ZH-40061/62/63 6** 路交流电压/电流/组合采集器 使用说明书

关键词:交流电压检测、交流电流检测、RS485 通讯、MODBUS 协议、直有效值测量、6 路交流采集

#### 一、产品概述

本产品是一款 6 路交流采集器, 采集总的路数为 6 路, 可任意组合电压与电流回路, 可 6 路全电压或 6 路全电流测量;采用高精度 24 位专用 AD 芯片,动态范围比高达 1000: 1; 真有效值测量,测量精度高,速度 快,稳定性好,通讯速率高。全隔离处理技术,抗干扰能力强。测量电量参数通过 RS-485 数字接口输出实 现远程传输,产品的 MODBUS 协议完全兼容于各种组态软件或 PLC 设备里的 MODBUS(RTU)协议。具有以下特点:

- 具有宽电源供电可选:DC:10-30V 或 10-55V 或 AC/DC:85-265V。
- 测量具有 20ms,40ms,60ms,80ms,100ms, 400ms,1000ms 七种速度可设置。
- 具有奇校验、偶校验、无校验、2 停止位等多种通讯格式可自由设定。
- 通讯速率与地址具有软件或硬件设置两种模式,使用方便。
- 具有一路频率测量功能;组合型可测量功率。
- 具有多种工作运行指示灯,红灯指示产品正常运行(测量速度时间闪烁),绿灯指示产品通讯。
- 电源隔离、通讯隔离、输入隔离,抗干扰能力强,输入、输出、电源端口抵制浪涌电压可达 2KV 以上。
- ◆ 可组合任意路电压电流输入,总路数为 6 路; 3 路电压电流组合型可测量功率。
- 每路输入相互独立隔离,每路输入 2 个接线端子输入,可任意组合相电压或线电压测量方式;
- 可订制主动上传模式,应用于高速采集场合需求;

### 二、产品型号

**ZH-40031-14N(3** 路电压采集、**10V-30VDC** 电源**)**; **ZH-40032-14N(3** 路电流采集、**10V-30VDC** 电源**)**; **ZH-40061-14N (6** 路电压采集、**10V-30VDC** 电源**)**; **ZH-40061-19N (6** 路电压采集、**85V-265V AC/DC** 电源**)**; **ZH-40062-14N (6** 路电流采集、**10V-30VDC** 电源**)**; **ZH-40062-19N (6** 路电流采集、**85V-265V AC/DC** 电源**)**; **ZH-40063-14N (3** 路电压电流组合功率型采集、**10V-30VDC** 电源**)**; **ZH-40063-19N (3** 路电压电流组合功率型采集、**85V-265V AC/DC** 电源**)**; 如电源需要订制为 **48V** 供电,产品型号尾缀为"**-15N**";也可以做任意路电压电流组合;

# 三、性能指标

- 精度等级:0.2%;
- 电流量程:10mA, 100mA,500mA,1A,5AAC(其它量程可订制,通过外接开口互感器方式扩大量程);
- 电压量程:10V,100V,250V,400V,500VAC;
- 电压输入阻抗:2KΩ/V;(即如输入为 250V 电压阻抗为 500KΩ)
- 频率响应:30Hz-1KHz;
- 工作温度:-20℃~+60℃;
- 温度漂移:≤100ppm/℃;
- 数据更新时间:20ms,40ms,60ms,80ms,100ms(默认), 400ms,1000ms;
- 隔离耐压:>2500V DC;三隔离,电源隔离、通讯隔离、输入隔离;
- 辅助电源:+10V~+30VDC 或+10V~+55VDC 或 85~265VAC;
- ▶ 额定功耗: <1W;
- > 输出接口: RS485(标准 Modbus-RTU 通讯协议);
- 数据输出:输出 10000 对应额定量程值;
- 通讯波特率:4800、9600、19200、38400、57600、115200bps
- 数据格式:无校验/奇校验/偶校验、8 个数据位、1 停止位;

或特殊方式:无校验、9 个数位(第 9 位为 1 或 0 可设置)

#### 注**:**本产品出厂默认参数为**:**地址 **1** 号**,**波特率 **9600,**无校验**,8** 个数据位,**1** 个停止位**;**

深圳市中创智合科技有限公司产品手册 TEL: 0755-82549363 网址: http://www.szzczh.cn

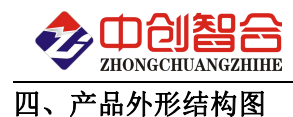

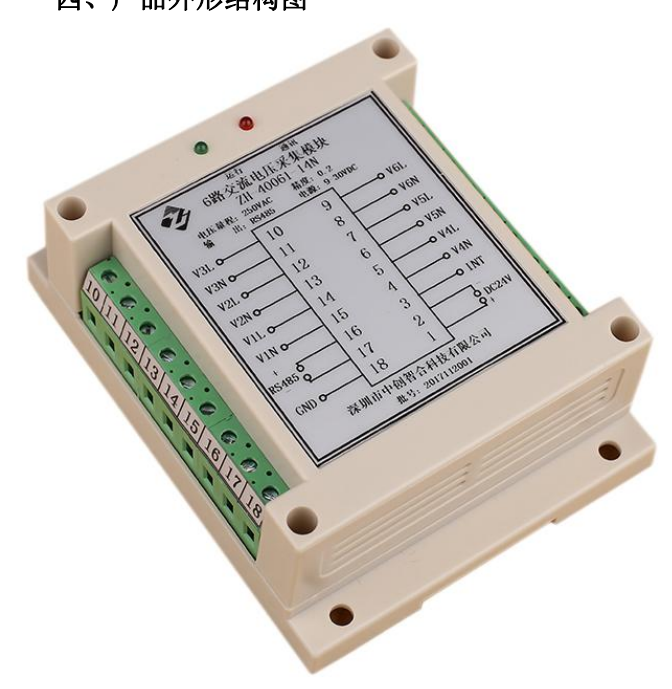

五、产品接线图

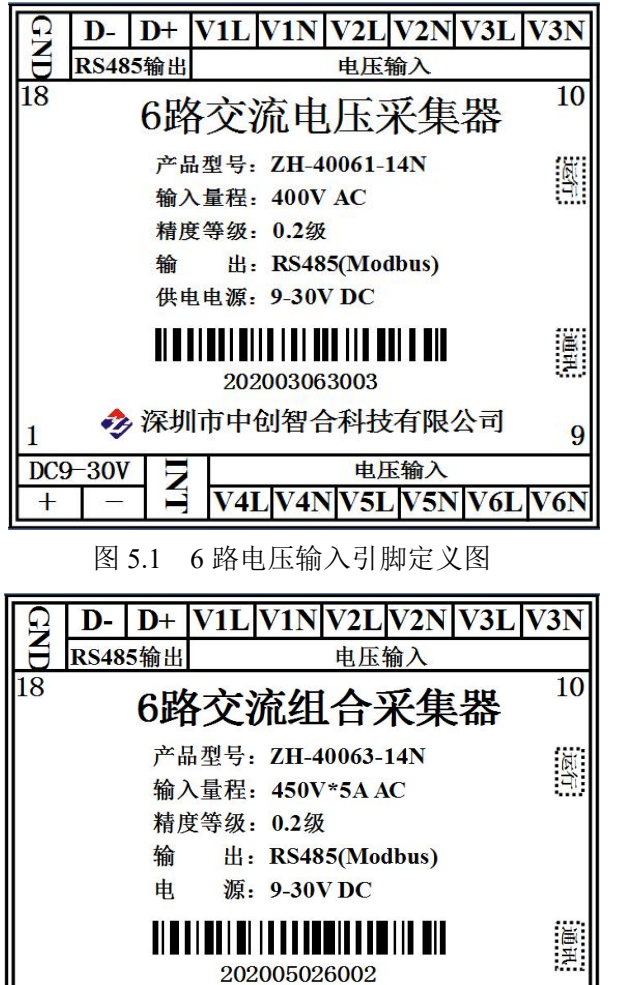

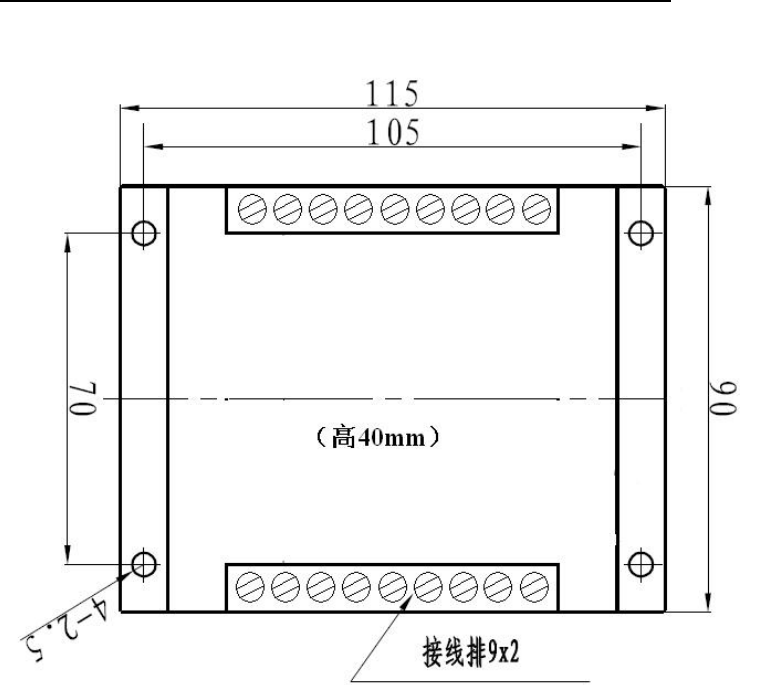

图 4.1、外观图(导轨安装) 图 4.2、产品尺寸图(高: 40 mm)

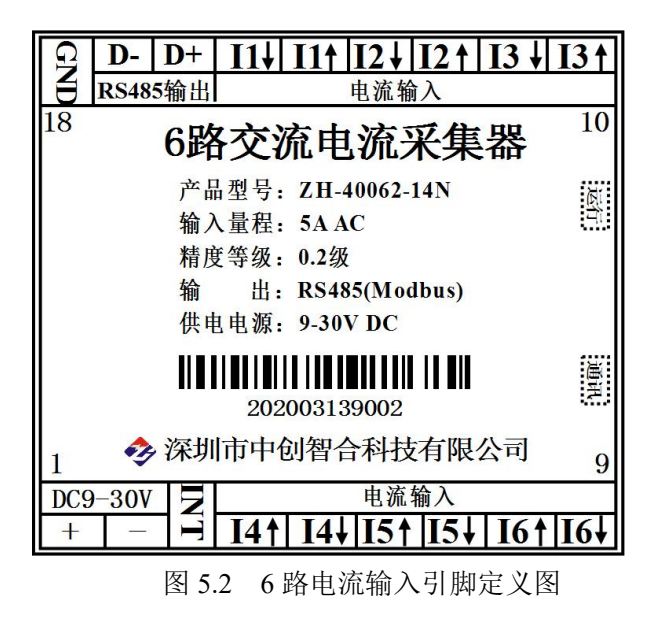

#### 指示灯状态说明:

- 红灯:运行指示灯,上电闪烁,闪烁的频率代表模块 数据更新的速度;
- 绿灯:数据通讯指示灯,当 RS485 端口有收到通讯数 据时绿灯点亮,此时不管命令对错,只要有数 据到 RS485 端口绿灯都会点亮,无数据时熄灭;

图 5.3 3 路电压 3 路电流组合引脚定义图(功率测量时电压要与电流通道对应,如 V1 与 I4 为一组通道)

9

**16.** 

深圳市中创智合科技有限公司产品手册 TEL: 0755-82549363 网址: http://www.szzczh.cn

◆ 深圳市中创智合科技有限公司

电流输入 141 14 151 15 | 161

 $\mathbf{1}$ 

DC9-30V

ENT

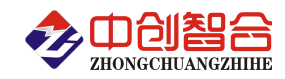

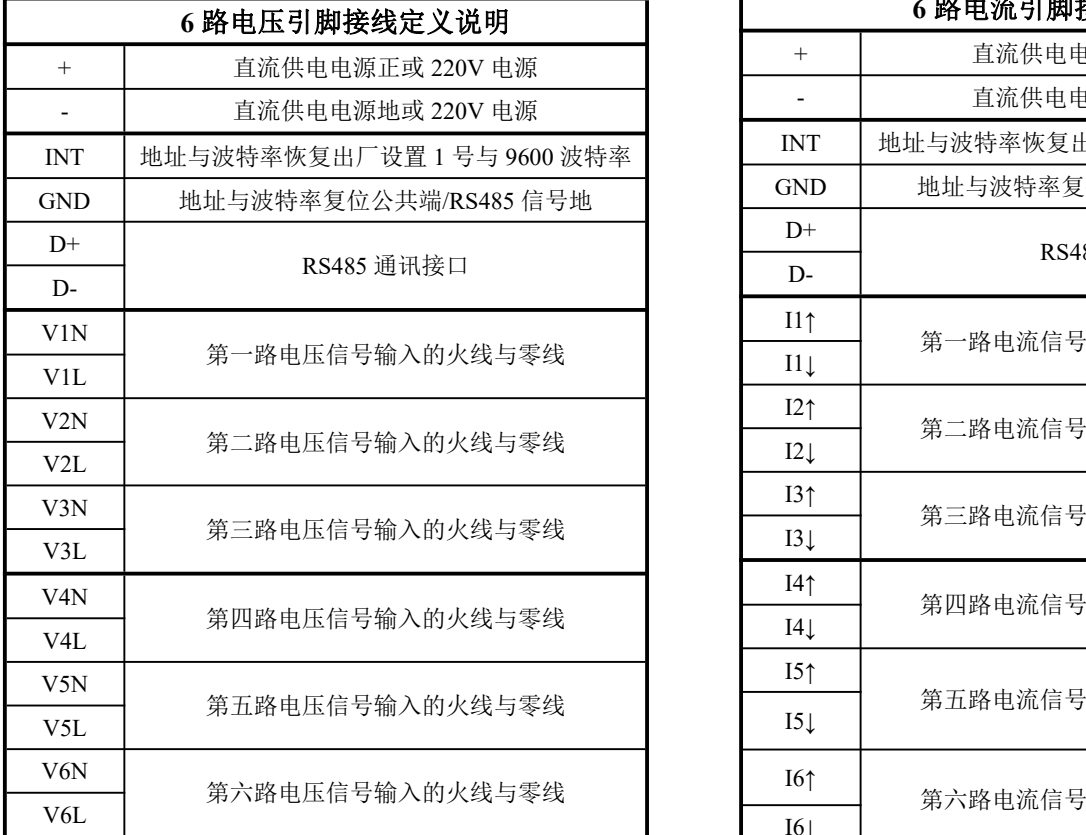

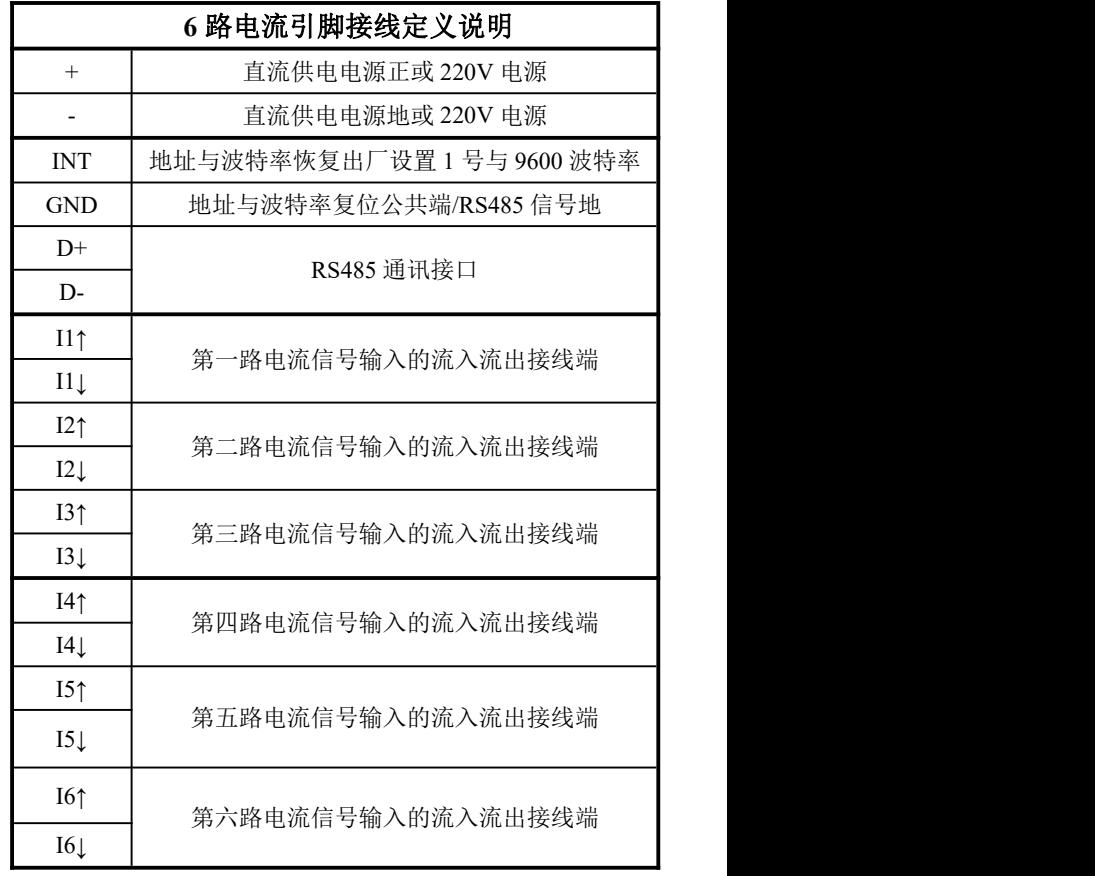

说明: 内部每路之间都是相互隔离的接线端子

(1) 电压输入:输入电压不要高于产品的额定输入电压(500V),否则应考虑使用 PT,为了便于维护, 建议使用接线排。

(2) 电流输入:标准额定输入电流为 5A,大于 5A 的情况应使用外部 CT。如果使用的 CT 上连有其它仪 表,接线应采用串接方式。去除产品的电流输入连线之前,一定要先断开 CT 一次回路或者短接二次回路。

(3) 组合式功率测量产品:功率测量产品电压与电流输入需注意接线方向,电压与电流需保证同要相位, 否则反向功率测量为负值。

(4) 只测交流电压或电流信号不测功率时输入电压电流无需分方向,可任意方向接线。

#### 六、**MODBUS** 通讯协议

#### **1**、报文格式

(1)、功能码 03H---查询从设备寄存器内容

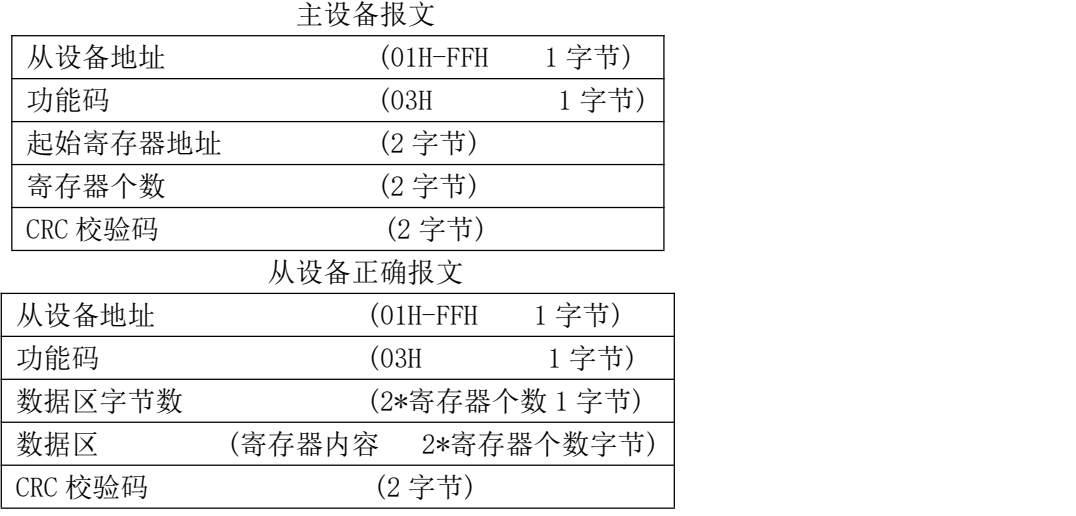

(2)、功能码 10H---对从设备寄存器置数

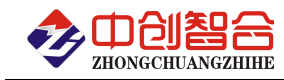

#### 数据采集器/电量隔离变送器/数显仪表/温度变送器/电流钳

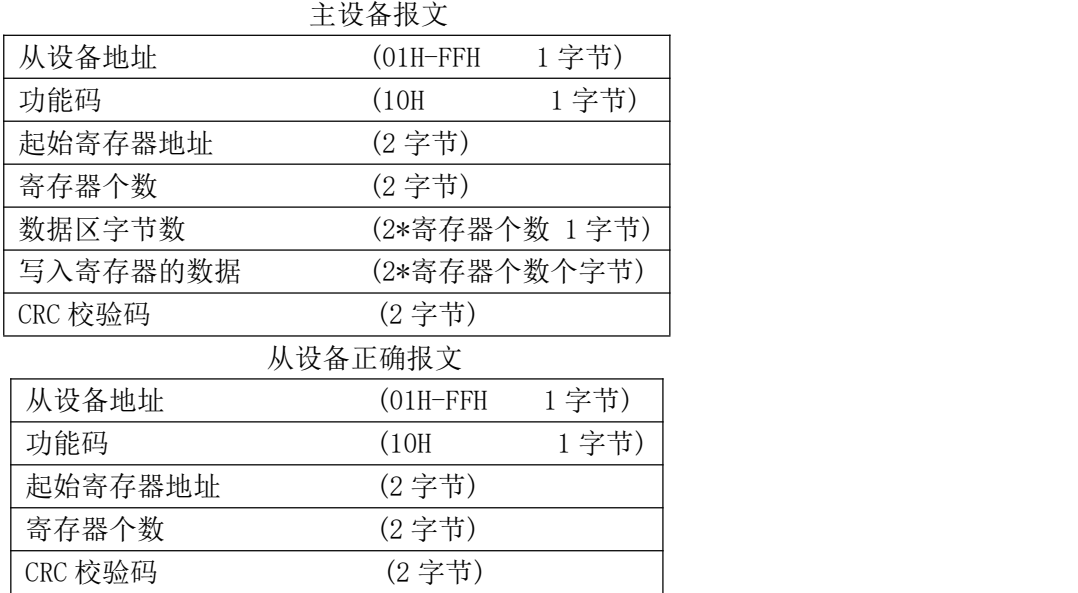

注:1、CRC 检验码低位在前、高位在后,寄存器地址, 寄存器个数,数据均为高位在前、低位在后; 2、寄存器字长为 16bit(两个字节);

## **2**、寄存器说明与命令格式

<sup>(1)、</sup>数据寄存器定义表(地址表中的 H 代表为 16 进制数据,量程详见产品标签上,DATA 代表读到的数据)

| 寄存器地址 | 寄存器内容     | 寄存器            | 寄存器 | 数据范围                            |
|-------|-----------|----------------|-----|---------------------------------|
| (Hex) |           | 个数             | 状态  |                                 |
| 0000H | 1 路电压或电流  | $\mathbf{1}$   | 只读  | 值=DATA/10000*量程                 |
| 0001H | 2 路电压或电流  | $\mathbf{1}$   | 只读  | 值=DATA/10000*量程                 |
| 0002H | 3 路电压或电流  | $\mathbf{1}$   | 只读  | 值=DATA/10000*量程                 |
| 0003H | 4 路电压或电流  | $\mathbf{1}$   | 只读  | 值=DATA/10000*量程                 |
| 0004H | 5 路电压或电流  | $\mathbf{1}$   | 只读  | 值=DATA/10000*量程                 |
| 0005H | 6 路电压或电流  | $\mathbf{1}$   | 只读  | 值=DATA/10000*量程                 |
| 0006H | F频率(从1路电压 | $\mathbf{1}$   | 只读  | 值=DATA/100; 当频率大于 500Hz 时只除 10; |
|       | 取)        |                |     | 频率可测量到 2kHz;速度快, 及时。            |
|       |           |                |     | 以下寄存器3路电压电流组合型产品才具有的功能          |
| 0007H | 1 路有功功率   |                | 只读  | 有符号,值=DATA/10000*电压量程*电流量程      |
| 0008H | 2 路有功功率   | $\mathbf{1}$   | 只读  | 有符号,值=DATA/10000*电压量程*电流量程      |
| 0009H | 3 路有功功率   | $\mathbf{1}$   | 只读  | 有符号,值=DATA/10000*电压量程*电流量程      |
| 000AH | 1 路功率因数   |                | 只读  | 有符号,值=DATA/10000                |
| 000BH | 2 路功率因数   | $\mathbf{1}$   | 只读  | 有符号,值=DATA/10000                |
| 000CH | 3 路功率因数   | $\mathbf{1}$   | 只读  | 有符号,值=DATA/10000                |
| 000DH | P三路总有功功率  | $\mathbf{1}$   | 只读  | 有符号,值=DATA/10000*3*电压量程*电流量程    |
| 000EH | Q三路总无功功率  | $\mathbf{1}$   | 只读  | 有符号,值=DATA/10000*3*电压量程*电流量程    |
| 000FH | 三路平均功率因数  | $\mathbf{1}$   | 只读  | 有符号,值=DATA/10000                |
| 0010H | 总正向有功电度   | $\overline{2}$ | 读/写 | 无符号,值=DATA*电压量程*电流量程            |
|       |           |                |     | $/(1000*3600)$                  |
| 0012H | 总正向无功电度   | $\overline{2}$ | 读/写 | 无符号,值=DATA*电压量程*电流量程            |
|       |           |                |     | $/(1000*3600)$                  |
| 0014H | 总反向有功电度   | $\overline{2}$ | 读/写 | 无符号,值=DATA*电压量程*电流量程            |
|       |           |                |     | $/(1000*3600)$                  |
| 0016H | 总反向无功电度   | $\overline{2}$ | 读/写 | 无符号,值=DATA*电压量程*电流量程            |
|       |           |                |     | $/(1000*3600)$                  |
| 0018H | 1 路无功功率   |                | 只读  | 有符号,值=DATA/10000*电压量程*电流量程      |

深圳市中创智合科技有限公司产品手册 TEL: 0755-82549363 网址: http://www.szzczh.cn

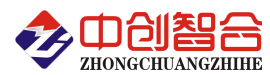

### 数据采集器/电量隔离变送器/数显仪表/温度变送器/电流钳

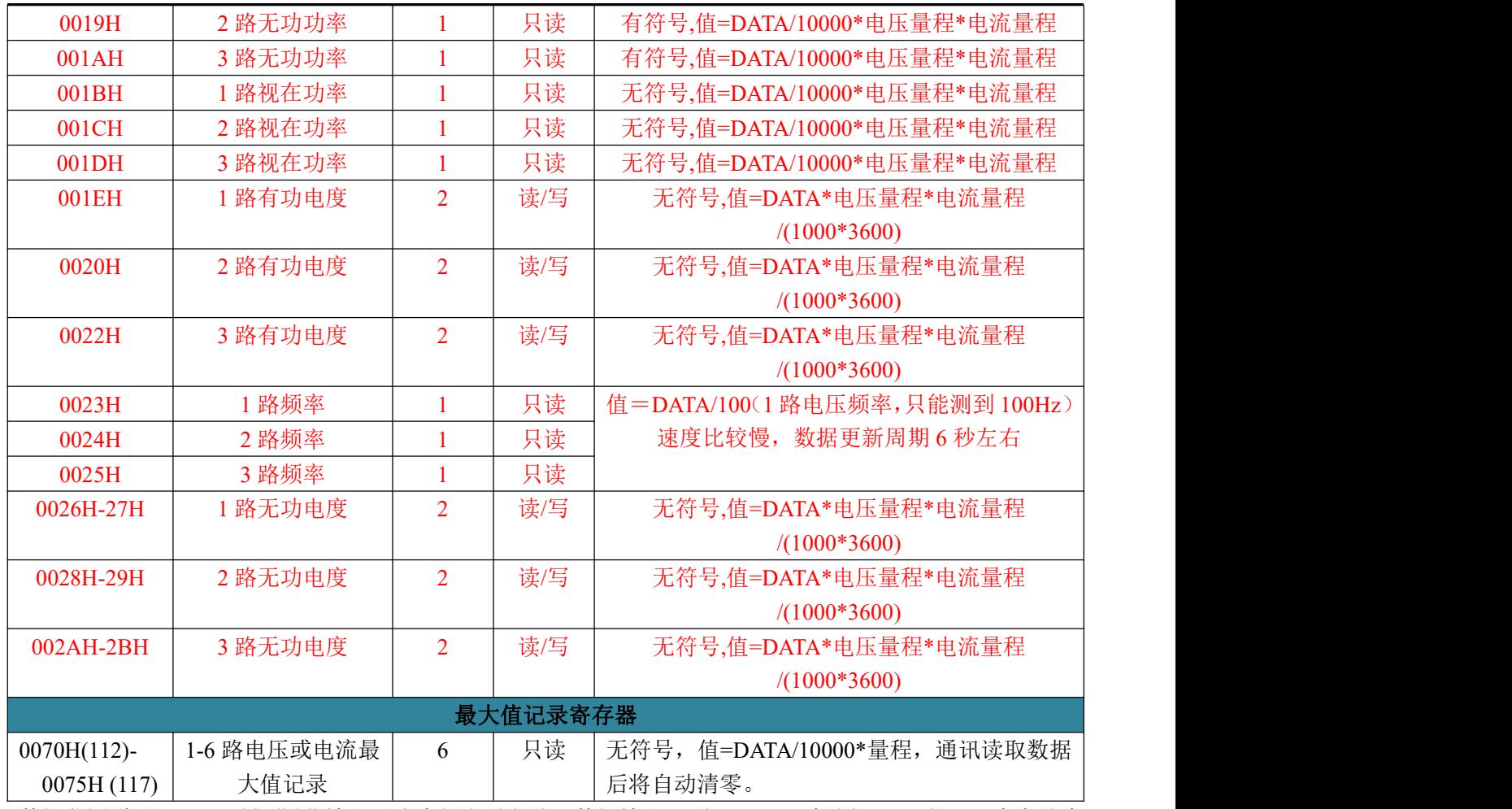

数据范围说明: 10000 (十进制) 输出对应火额定量程值, 数据输出可到 13000, 过量程 1.3 倍; 2 个字节为 一个参数,高字节在前;DATA 为从采集器读到的原始数据值,量程值可在采集器的标签上查看。

(2)、模块名、地址与波特率寄存器定义表

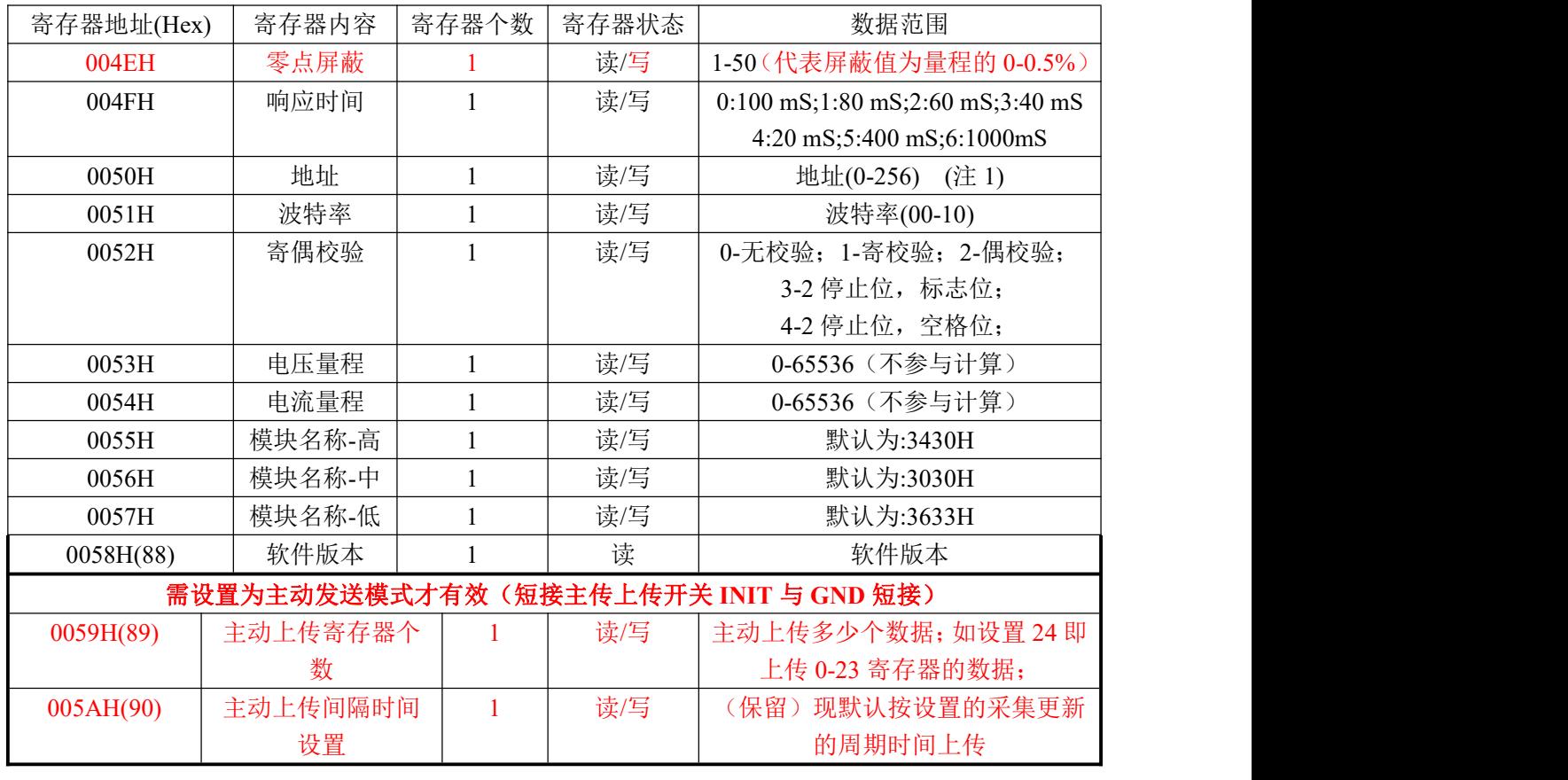

深圳市中创智合科技有限公司产品手册 TEL: 0755-82549363 网址: http://www.szzczh.cn

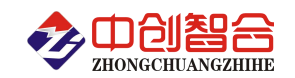

#### 数据采集器/电量隔离变送器/数显仪表/温度变送器/电流钳

(注 1):波特率代码设置:00--115200bps 01--9600bps 02--19200bps 03--38000bps 04--2400bps 05--4800bps 06--9600bps 07--19200bps 08--38400bps 09--57600bps 0A--115200bps;当硬件拔码开关设置波特率时请参 照最后一页的设置方法;

(注 2):写入的数据为(16 进制数据):34 30 34 31 31 34 为三相四线制; 写入 34 30 33 31 31 34 为三相三 线制;

(3)、命令举例

命令中所有寄存器地址字节、寄存器个数字节、数据字节高位在前,低位在后;CRC 校验码低位字节在前, 高位字节在后;

A:读所有数据命令举例:

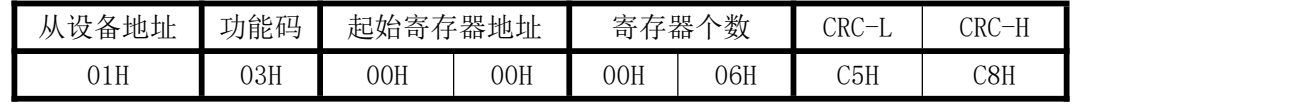

返回数据格式:

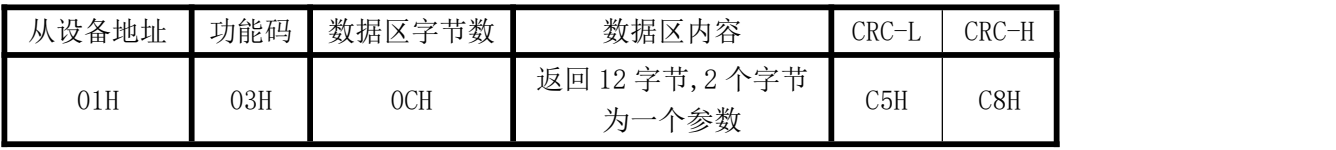

数据区内容 2 个字节为一个参数, 计算为读到的数据除 10000 乘量程得到实际值;举例, 如产品量程 为 5A, 收到数据为 16 进制 2712H, 转换为 10 进制为 10002, 实际值=10002/10000\*5A=5.0001A 电流值; B:修改地址与波特率命令举例:

(地址由原来的 01 号变为 02 号, 波特率改为 19200bps)

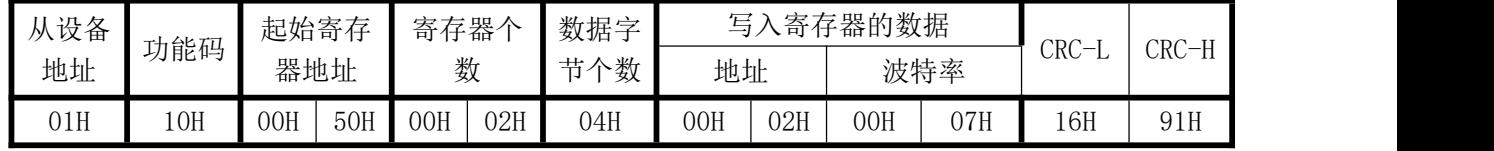

说明: 波特率代码设置: 00--115200bps 01--9600bps 02--19200bps 03--38000bps 04--2400bps 05--4800bps 06--9600bps 07--19200bps 08--38400bps 09--57600bps 0A--115200bps;当硬件拔码开关设置波特率时请参 照最后一页的设置方法;

C:读模块名与配置命令举例:

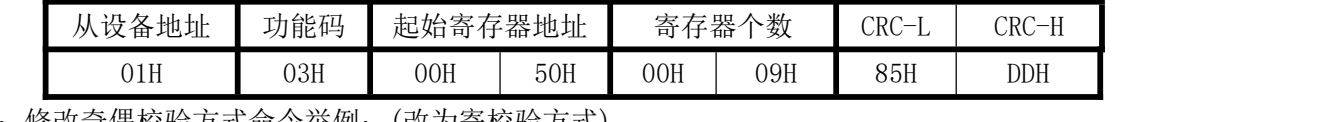

D: 修改奇偶校验万式命令平例: (改刀奇仪验刀式)

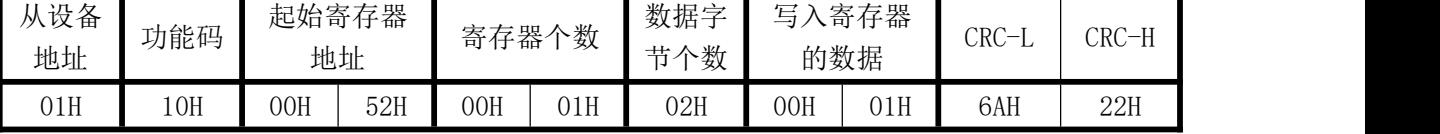

E:电度量清零命令举例:

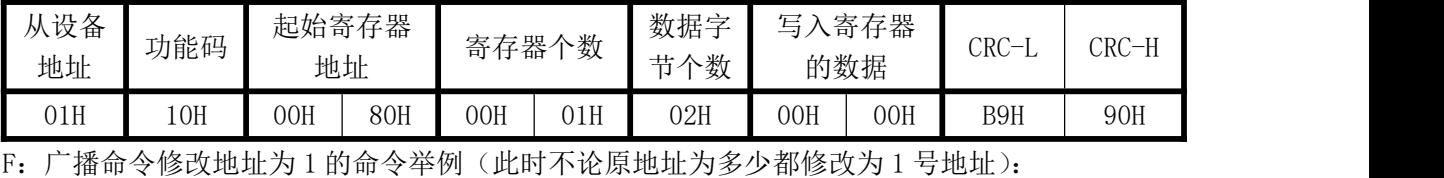

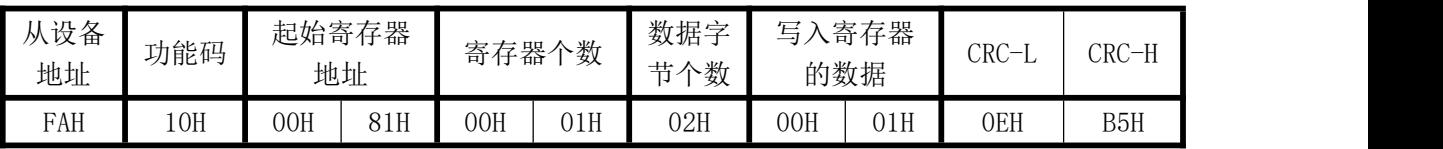

七、硬件拨盘地址与软件地址选择功能

本板内部有一个贴片的 8 位拔码开关,可做为硬件与软件设置通讯地址和波特率的切换开关,具体如下: 软件设置: 当 1-8 位开关都在 OFF 状态下,即为软件设置地址与波特率(出厂默认为全 OFF,即开关无 效软件设置);

深圳市中创智合科技有限公司产品手册 TEL: 0755-82549363 网址: http://www.szzczh.cn 硬件地址:当任意一位开关拔到 ON 状态时即硬件开关设置通讯地址和波特率方式生效,此时需设置正

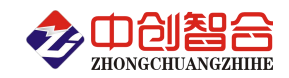

确的开关状态方式,确保正确的通讯参数,开关位于"ON"时为"1";"OFF"时为"0"。

1-6 为地址设置,可选地址为:00H-3FH(十六进制)0-63D(十进制)

7-8 为波特率设置,可选波特率代码为,00H-03H(十六进制)0-3D(十进制)

代码定义: 0--115200bps 1--9600bps 2--19200bps 3--38400bps

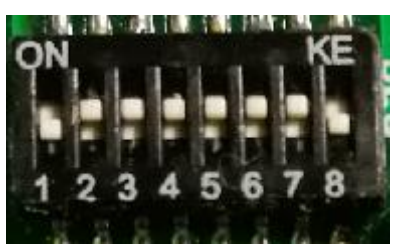

# 附 1:地址码对照表

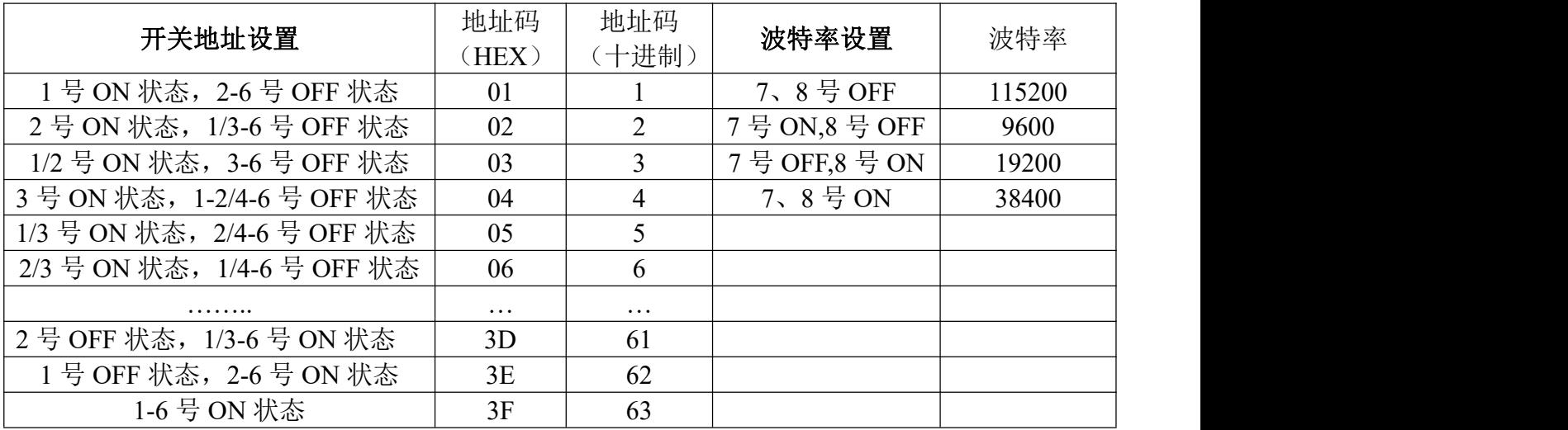

#### 八、使用常见问题解答

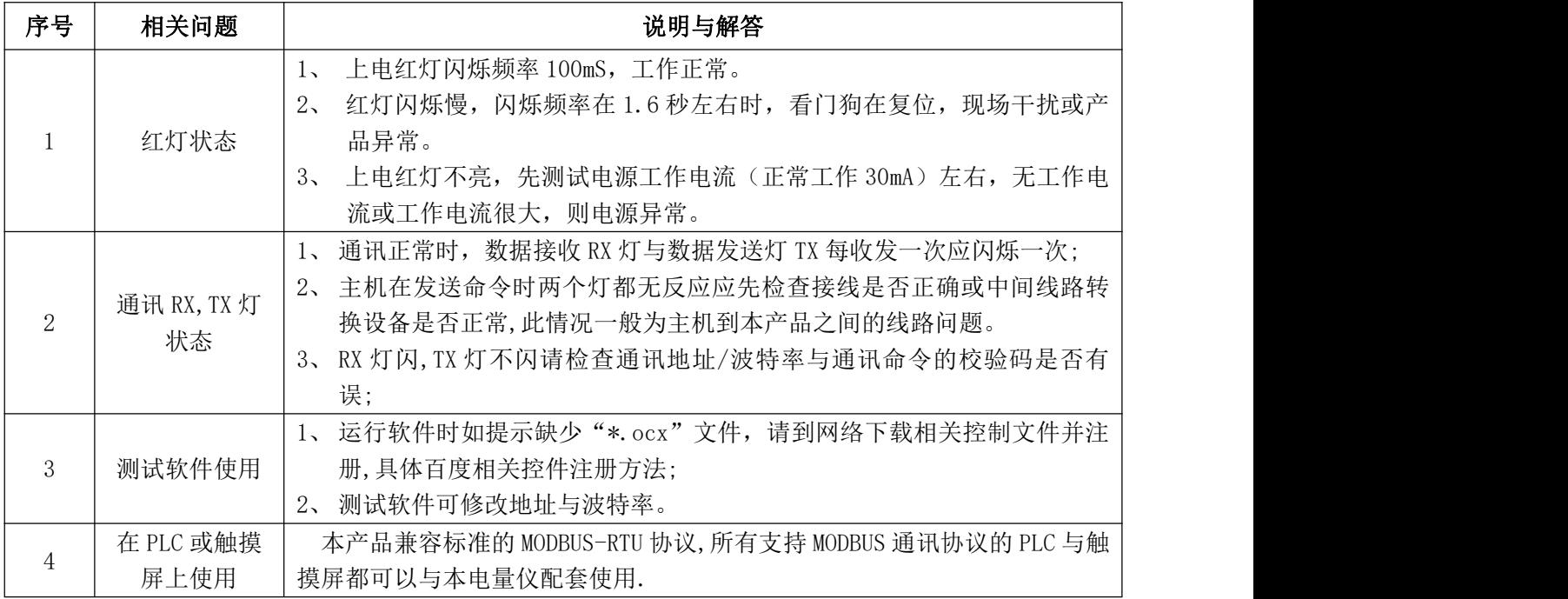

# 附 1: MODBUS CRC16 检验码计算方法

循环冗余校验CRC区为2字节,含一个16位二进制数据。由发送设备计算CRC值,并把计算值附在信息中, 接收设备在接收信息时,重新计算CRC值,并把计算值与接收的在CRC区中实际值进行比较,若两者不相同,

则产生一个错误。

CRC开始时先把寄存器的16位全部置成"1",然后把相邻2个8位字节的数据放入当前寄存器中,只有每个 字符的8位数据用作产生CRC,起始位,停止位和奇偶校验位不加到CRC中。

产生CRC期间,每8位数据与寄存器中值进行异或运算,其结果向右移一位(向LSB方向),并用"0"填入 MSB, 检测LSB, 若LSB为"1"则与预置的固定值异或, 若LSB为"0"则不作异或运算。

重复上述处过程,直至移位8次,完成第8次移位后,下一个8位数据,与该寄存器的当前值异或,在所有 信息处理完后,寄存器中的最终值为CRC值。 产生CRC的过程:

- 1. 把16位CRC寄存器置成FFFFH.
- 2. 第一个8位数据与CRC寄存器低8位进行异或运算, 把结果放入CRC寄存器。
- 3. CRC寄存器向右移一位, MSB填零, 检查LSB.
- 4. (若LSB为0):重复3,再右移一位。 (若LSB为1):CRC寄存器与A001 H 进行异或运算
- 5. 重复3和4直至完成8次移位,完成8位字节的处理。
- 6. 重复2至5步,处理下一个8位数据,直至全部字节处理完毕。
- 7. CRC寄存器的最终值为CRC值。
- 8. 把CRC值放入信息时,高8位和低8位应分开放置。

#### 把CRC值放入信息中

发送信息中的16 位CRC值时, 先送低8位, 后送高8位。 若CRC值为1241(0001 0010 0100 0001):

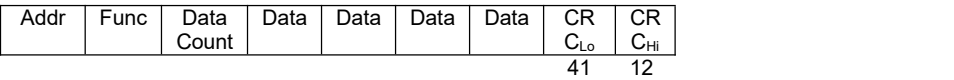

附图 1: 外接电流钳的方式,我公司可提供电流钳配套标定,精度高。

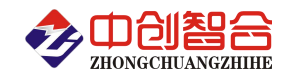

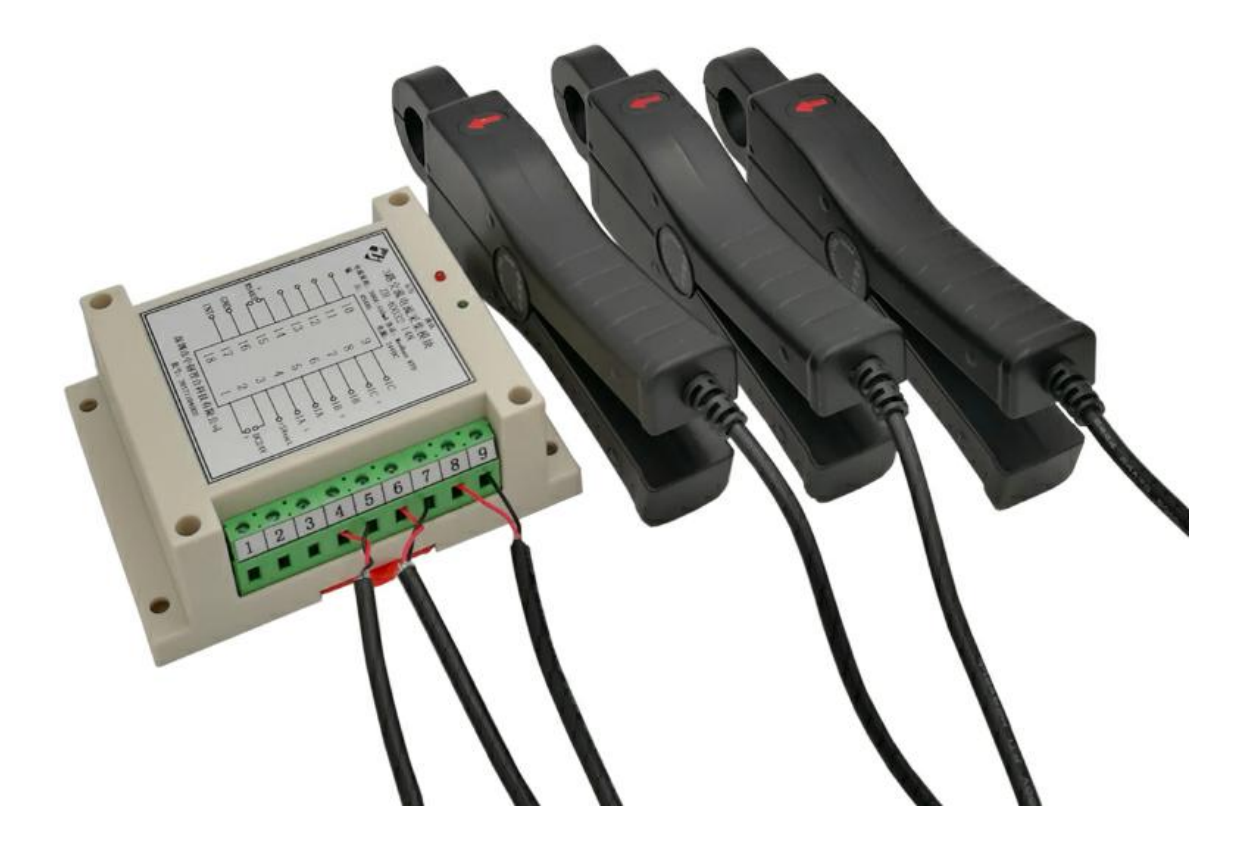

版本:@22.5 改版开关设置方式。